УДК 004.75

Р.В. Мальчева, Д.В. Демьянов, Д.С. Горбунов Донецкий национальный технический университет, г. Донецк, кафедра компьютерной инженерии

# ВЫБОР КОНФИГУРАЦИИ СИСТЕМЫ ДЛЯ УДАЛЁННОГО МОНИТОРИНГА И УПРАВЛЕНИЯ КОМПЬЮТЕРАМИ ПРИ *HOMOHIH WINDOWS PHONE*

#### Аннотация

Мальчева Р.В., Демьянов Д.В., Горбунов Д.С. Выбор конфигурации системы для удалённого мониторинга и управления компьютерами при помощи windows phone. В данной статье выполнен анализ двух конфигураций системы для удалённого мониторинга и управления компьютерами на базе операционной системы Windows Phone. Рассмотрены достоинства и недостатки конфигураций системы. Приведены рекомендации для их применения.

Ключевые слова: Windows Phone, удалённое управление, клиент-сервер, операционная система, программа.

Постановка проблемы. Достаточно удобно иметь доступ к информации на компьютере, который находиться на некотором удалении. Особенно это становится актуальным, если возникает задача установить компьютер или сеть компьютеров в условиях, опасных для жизни человека. Для такой задачи важно возможность иметь удалённо управлять компьютером, следить за загруженностью системы, запускать и перезапускать систему. С тех пор как в локальных сетях, наряду с компьютерами и серверами, появились смартфоны и планшеты, стало возможным использовать их для удаленного управления. Взаимодействие человека с системой может осуществляться через портативное устройство на базе операционной системы Windows Phone.

Цель статьи - разработка рекомендаций по выбору конфигурации системы для удалённого управления компьютером при помощи Windows  $Phone$ 

#### Проектирование системы «клиент-сервер-мобильное устройство»

Начиная с версии 7.5, платформа Windows Phone предоставляет разработчикам возможность напрямую работать с TCP- и UDP-сокетами. Работа с сокетами необходима для создания многих типов приложений, например клиентов интернетмессенджеров (ICQ и др.), приложений, принимающих потоковое видео/аудио, а также клиентов других протоколов, отличных от HTTP, таких как telnet/ssh и ftp[2].

199

Как правило, компьютеры и программы, входящие  $\overline{B}$ состав информационной системы, не являются равноправными. Некоторые из них владеют ресурсами (файловая система, процессор, принтер, база данных и т.д.), другие имеют возможность обращаться к этим ресурсам. Компьютер (или программу), управляющий ресурсом, называют сервером этого ресурса (файлсервер, сервер базы данных, вычислительный сервер...).

В целом алгоритм работы системы клиент-сервер выглядит следующим образом:

- сервер подключается к порту на хосте и ждет соединения с клиентом;

- клиент создает сокет и пытается соединить его с портом на хосте;

- если создание сокета прошло успешно, то сервер переходит в режим ожилания команд от клиента:

- клиент формирует команду и передает ее серверу, переходит в режим ожидания ответа;

- сервер принимает команду, выполняет ее и пересылает ответ клиенту.

Сокеты — это транспортный механизм, который чаще всего используется в высокопроизводительных серверных приложениях. Библиотека Win32 Windows Sockets (Winsock) предоставляет механизмы, которые повышают быстродействие программ, использующих сокеты, а в Microsoft NET Framework имеется более высокий по отношению к Winsock уровень, благодаря чему управляемые приложения также могут взаимодействовать через  $(pnc.1)$ . **B**ce ЭТО прекрасно. чтобы сокеты H<sub>O</sub> писать  $\overline{10}$ настоящему быстролействующие приложения, работающие с сокетами, нало знать кое-какую базовую информацию.

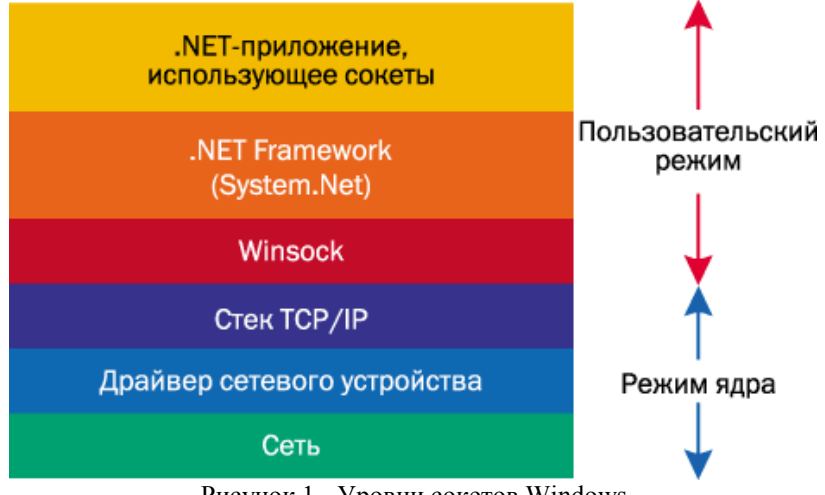

Рисунок 1 - Уровни сокетов Windows

Вариант реализации системы для удалённого мониторинга и управления компьютером представлен на рис.2.

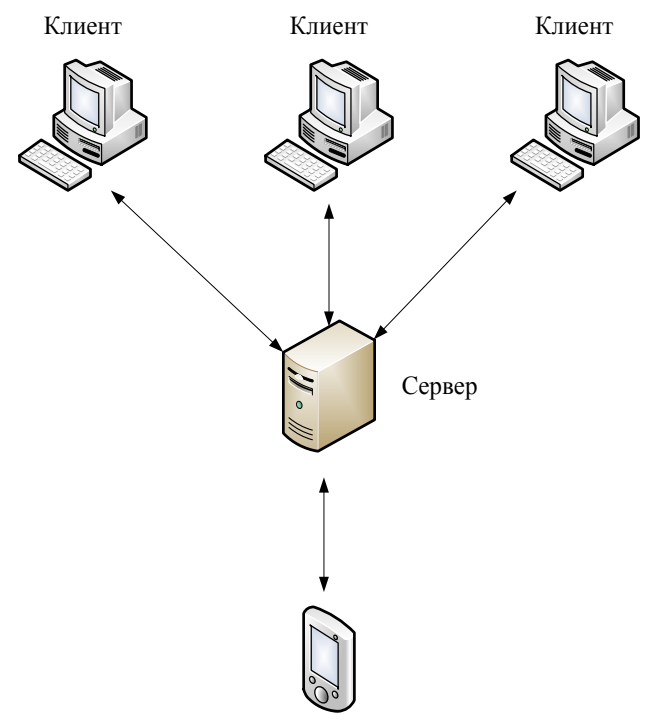

Мобильное устройство

Рисунок 2 – Система взаимодействия «клиент-сервер-мобильное устройство»

При таком построении мобильное устройство взаимодействует с клиентами через сервер. На компьютерах клиент (КК) установлена программа сервис, которая прослушивает свободный порт и ждёт команд от сервера. Сервер в постоянном режиме определяет наличие новых компьютеров в локальной вычислительной сети (ЛВС). При обнаружении нового КК, сервер отправляет запрос на соединение через порт, по которому работает программа сервис. Если соединение установлено, добавляет его IP в список и осуществляет дальнейший мониторинг. Программа клиент находится на мобильном устройстве. Для ее активизации в меню "Settings" необходимо ввести адрес и порт сервера, к которому будет осуществляться подключение (рис. 3). После

соединения сервера с мобильным устройством, сервер отправляет список компьютеров, которые находятся в ЛВС, и информацию с температурных датчиков компьютеров. Программа, установленная на мобильном устройстве , позволяет выполнить соединение с каждым компьютером и посмотреть список запущенных процессов, завершить процесс или создать новый[4].

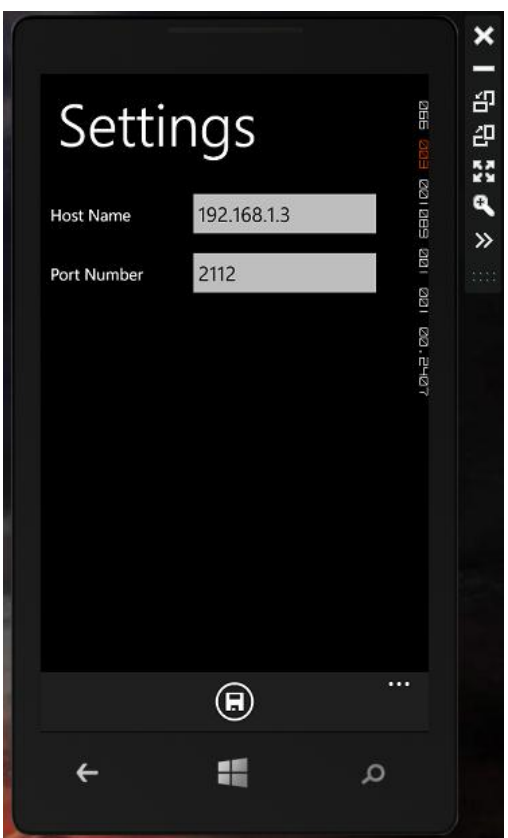

Рисунок 3 – Меню "Settings" программы клиента

При запуске приложения на мобильном устройстве, имеется возможность обнаружить все компьютеры в локальной сети. Этот запрос отправляется на сервер. Сервер запрашивает информацию от клиентов. Температуру ЦП, графического привода, жесткого диска, время с последней загрузки, список запущенных процессов. Есть возможность запустить и завершить процесс.

# Проектирование системы «клиент-мобильное устройство»

Вторая реализация системы для удалённого мониторинга и управления компьютером представлена на рис.4.

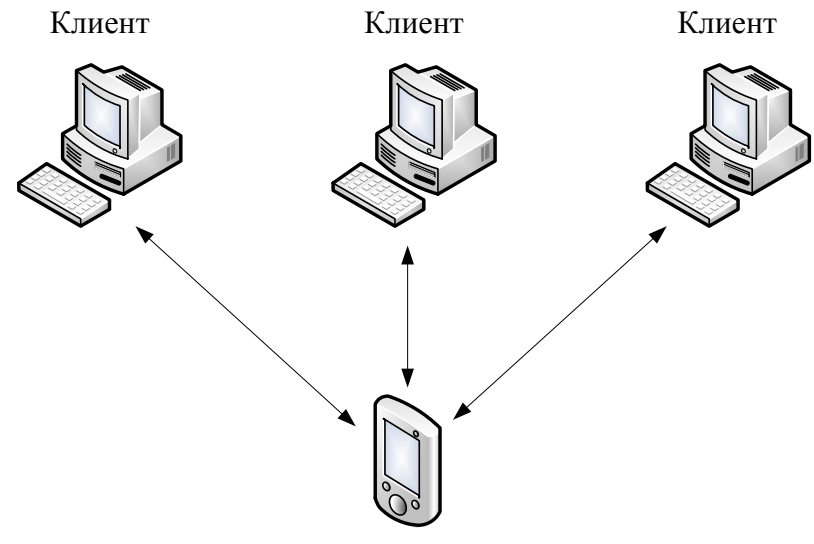

Мобильное устройство

Рисунок 4 - Системы взаимодействия «клиент-мобильное устройство»

При таком построении мобильное устройство взаимодействует с КК напрямую и получает информацию по запросу. Без постоянного мониторинга. На КК установлена программа сервис, которая записывает информацию с температурных датчиков, время с последнего запуска в .log файл. Информация записывается с интервалом в 1 минуту за последние сутки. Каждые сутки создается новый .log файл. Взаимодействие между КК и мобильным устройством происходит через асинхронные сокеты, по алгоритму клиентсервер.

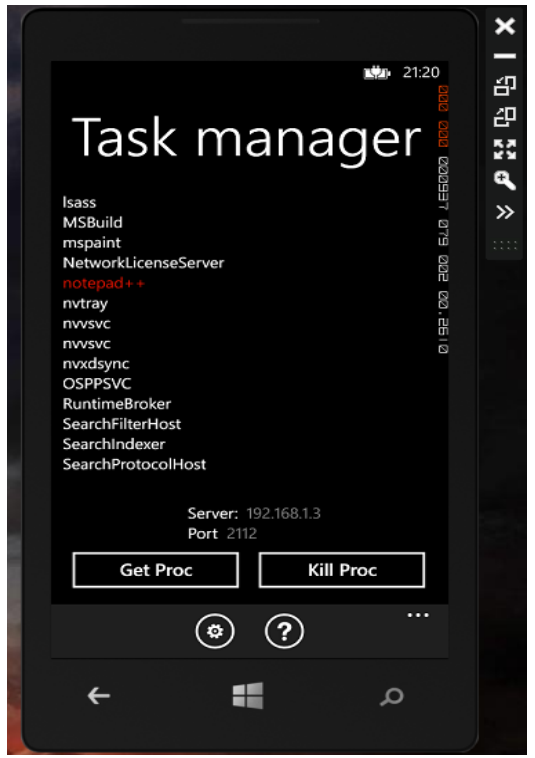

Рисунок 5 – Список процессов

При запуске программы на мобильном устройстве необходимо просканировать ЛВС на доступные КК. После получения списка, имеется возможность установить соединение с необходимым КК и запросить .log файл по дате создания, после чего информация из файла будет выдана на экран мобильного устройства. Посмотреть список запушенных процессов, завершить процесс или создать новый (рис.5).

### Сравнение вариантов построения системы между КК и мобильным устройством

Первый вариант имеет следующие достоинства:

- имеется полноценная система мониторинга в постоянном режиме:

- постоянное сканирование ЛВС на наличие новых КК.

Недостатки первого варианта:

- дополнительные затраты на оборудование;

- установка и настройка сервера.

В качестве достоинства второго варианта можно назвать его дешевизну, что может быть полезно для мониторинга небольших ЛВС предприятий.

Недостатки второго варианта:

- нет постоянного отслеживания состояния ЛВС на наличие новый КК;

- необходимость выбора частоты просмотра .log файлов для обнаружения проблем.

**Выводы.** В работе выполнено сравнение двух конфигураций системы для удалённого мониторинга и управления компьютерами на базе операционной системы Windows Phone. Конфигурация, содержащая сервер, является более надежной для мониторинга, но требует дополнительных затрат. Вторая конфигурация является более дешевой и может быть рекомендована для применения на небольших предприятиях.

### **Литература**

- 1. Мак-Дональд. Мэтью. WPF 4: Windows Presentation Foundation в .NET 4.0 с примерами на C# 2010 для профессионалов. : Пер. с англ. – М. : ООО «И.Д. Вильямс», 2011. – 1024 с. : ил. – Парал. тит: англ.
- 2. Charles Petzold. Programming Windows Phone 7. 265 с.
- 3. Мак-Дональд. Мэтью. Silverlight 5 с примерами на C# для профессионалов, 4-е изд. :Пер. с англ. – М.: ООО «И.Д. Вильямс», 2013. – 848 с. : ил. – Парал. тит: англ.
- 4. Демьянов Д.В., Абед-Альрхман Ахмад, Мальчева Р.В. Разработка программы для удалённого управления компьютером при помощи Windows Рhone // «Информатика и компью-терные технологии», сборник трудов IХ международной научно-технической конференции студентов, аспирантов и молодых ученых – 4-6 ноября 2013 г., Донецк, ДонНТУ. – 2013. Т.1. – С.69-72.